# $\left( \left. \bullet \right\{$ - Logitech  $\left. \right|$  G

Logitech® G602 Wireless Gaming Mouse Setup Guide

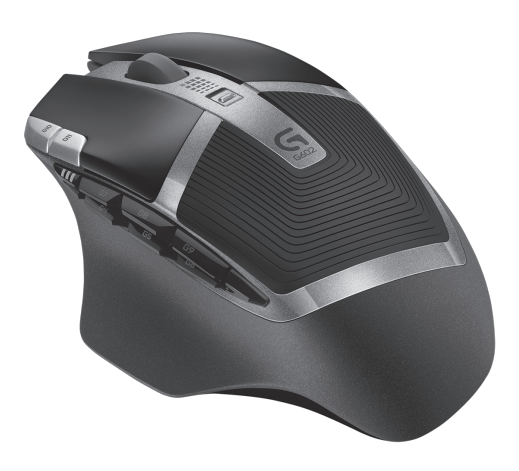

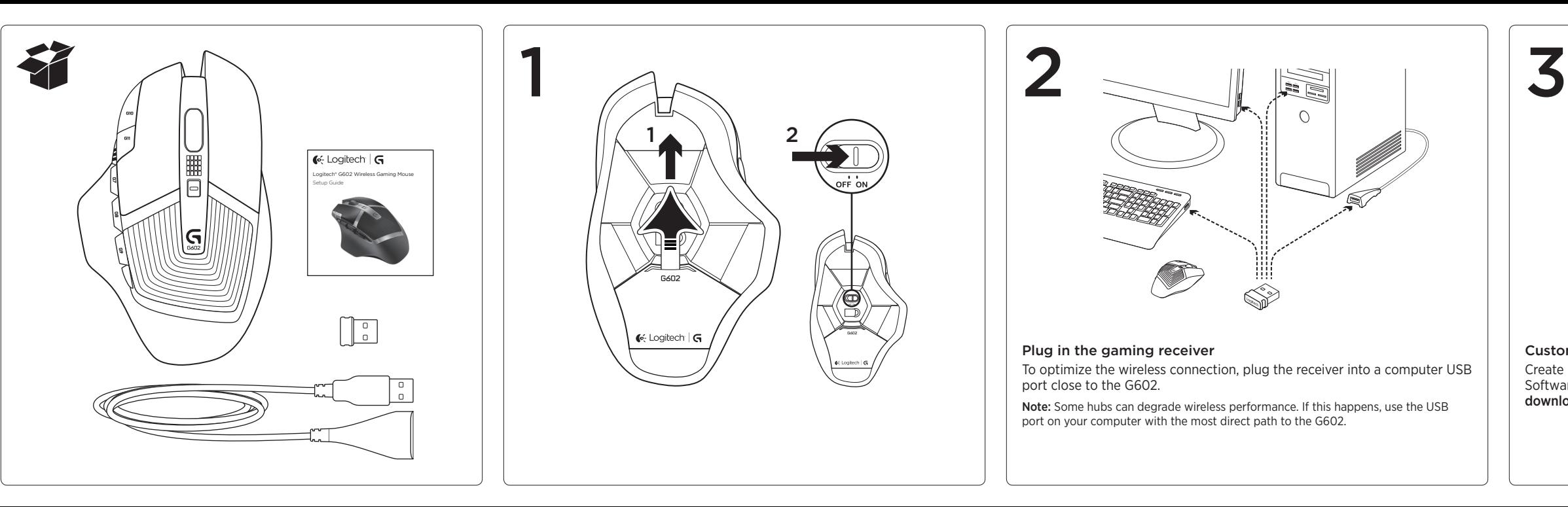

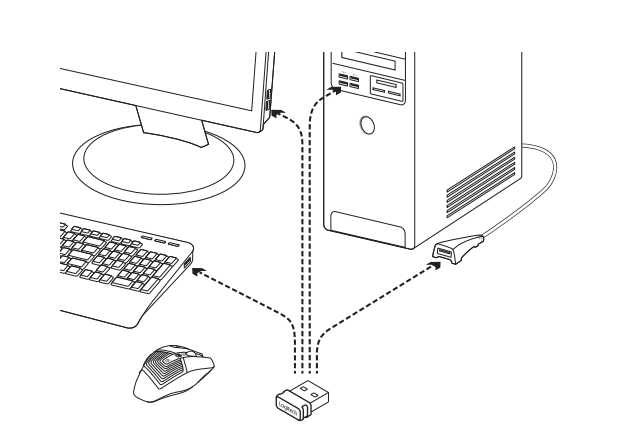

#### Plug in the gaming receiver

To optimize the wireless connection, plug the receiver into a computer USB port close to the G602.

Note: Some hubs can degrade wireless performance. If this happens, use the USB port on your computer with the most direct path to the G602.

## www.logitech.com/downloads

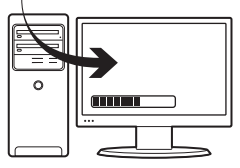

#### Customizing your mouse

Create profiles and macros for your G602 with the Logitech Gaming Software. Download the latest release from www.logitech.com/ downloads.

© 2013 Logitech. All rights reserved. Logitech, the Logitech logo, and other Logitech marks are owned by Logitech and may be registered. All other trademarks are the property of their respective owners. Logitech assumes no responsibility for any errors that may appear in this manual. Information contained herein is subject to change without notice.

620-005139.002

## $\left($ é-Logitech  $\left| \right.$   $\right.$   $\left. \right|$

www.logitech.com

7. Programmable keys (in default) G4=Forward G5=Backward G6=Battery level check  $G7 = 1$  $G8=2$  $G9 = 3$ 

## www.logitech.com/support/g602

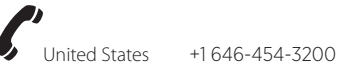

What do you think? Please take a minute to tell us. Thank you for purchasing our product.

## www.logitech.com/ithink

- Make sure the power switch is on the ON position.
- Verify that the batteries still have available power and that they are inserted in the proper direction.
- • Restart your computer.
- Should you need to pair your G602 to the gaming receiver, download the Logitech Connect Utility from www/logitech.com/downloads.

2. Battery indicator 3. Performance/Endurance mode switch:

Blue light for performance mode Green light for endurance mode

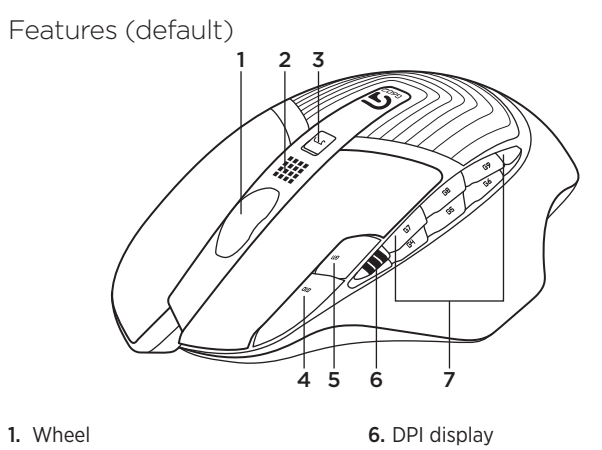

4. G10=DPI+ 5. G11=DPI-

- Remove metallic objects between the G602 and the gaming receiver.
- If the receiver is plugged into a USB hub, try plugging it directly into the computer instead.
- Move the receiver closer to the G602 by using the included receiver extension cable.
- Try tracking on a different surface. Highly-reflective or transparent surfaces, like glass, do not deliver good tracking results.

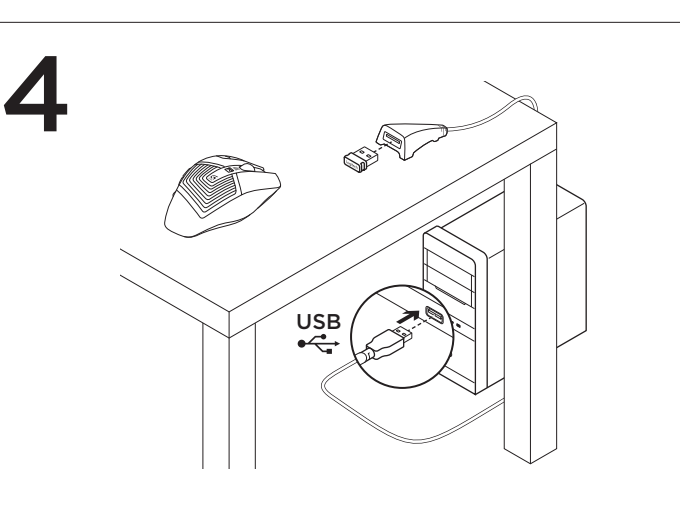

## Troubleshooting

## No pointer movement?

## Erratic pointer movement or missed button clicks?

#### Using the extension cable

You can also plug the receiver extension cable into your computer in order to place the receiver close to your G602.